## **Viewing Equipment Performance** Quick Guide

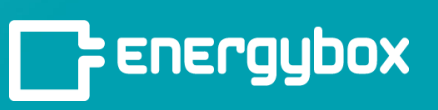

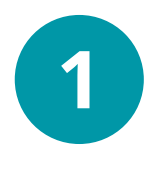

Click the "**Sites**" button on the bottom left of the menu bar.

This will take you to a list of all of your sites.

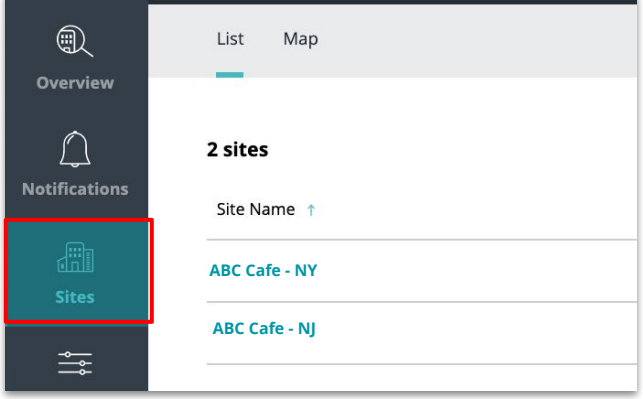

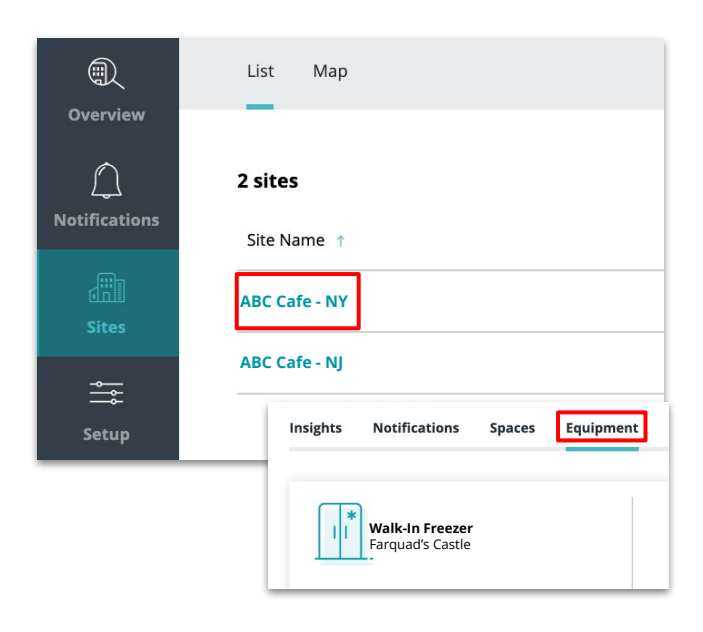

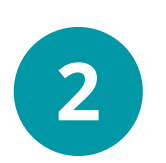

Click on the site you want to view. Once on the site page, click on the "**Equipment**" tab.

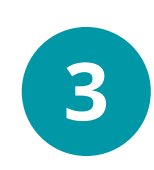

Click on an equipment to view its details, real-time performance, and historical data.

The solutions you have determine the types of data you can view (energy, temperature, door access, etc.).

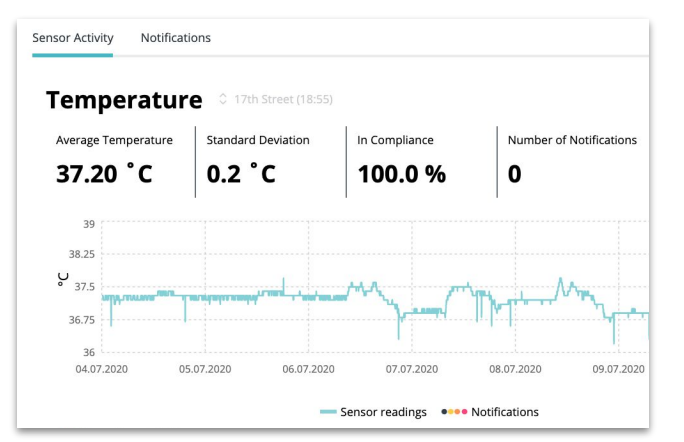